## **Network Management Link 66077**

*Quick Start - Installation rapide*

The Network Management Link kit allows connection of Galaxy or Comet S31 UPSs to any ETHERNET network, it can also be used to connect a single UPS to several distinct networks.

*Le kit Network Management Link permet de connecter les ASI Galaxy ou Comet S31 au réseau informatique (ETHERNET), il peut aussi être utilisé pour connecter un onduleur à plusieurs réseaux distincts.*

# **1 Safety guidelines /** *Consignes de sécurité*

The Network Management Link kit (66077) can only be installed by authorized and trained personnel following the security instructions given in the UPS "Installation and User manual". Not adhering to these instructions may endanger personnel.

*L'installation de ce kit doit impérativement être réalisée par un personnel formé et qualifié en respectant les consignes de sécurité spécifiées dans le manuel d'utilisation de l'ASI. Leur non-respect peut entraîner des dangers graves pour les personnes* .

# **2 Assembling the components /** *Assemblage des composants*

**Kit contents / Contenu du kit :**

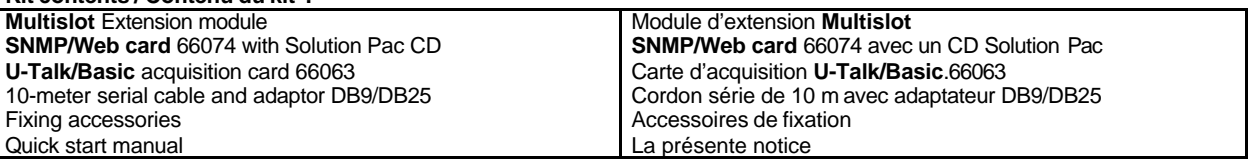

- Stick two adhesive tapes to the inside face of the **Multislot** (Fig. 1) and fix the two remaining tapes to each of these
- w Configure the **U-talk/Basic** card 66063 as described in its manual (51029222 Fig. 3)
- Remove the second front plate, insert and fix the two cards (Fig. 1)
- w *Coller deux rubans adhésifs sur la face intérieure du Multislot (fig 1) et assembler les deux rubans restants sur chacun des rubans précédemment collés*
- w *Configurer la carte U-Talk/Basic 66063 comme décrit dans sa notice (51029222 Fig. 3)*
- w *Démonter le second plastron puis insérer et fixer les cartes* **U-Talk/Basic** *et* **SNMP/Web card** *(Fig 1)*

## **3 Installation** */ Installation*

- The UPS must be fitted with a **U-Talk/RS232** card having a free port.
- Clean the space where the **Multislot** is to be fitted using the alcohol cleaning kit (Figs. 2 and 3).
- Remove the protective adhesive from underneath the case.
- Position the case as shown (Figs. 2 and 3). depending on the UPS type.
- **P** Press strongly for 10 seconds to fix the adhesive.
- L'onduleur doit être équipé d'une carte **U-Talk/RS232** possédant un port de libre.
- w *Nettoyer à l 'aide du kit de nettoyage alcoolisé l 'emplacement prévu pour le montage Multislot (voir figures 2 et 3).*
- Oter *l'adhésif de protection sous le boîtier.*
- *Placer le boîtier comme indiqué suivant le type d 'ASI . (voir figures 2 et 3).*
- w *Appuyer fortement pendant 10 secondes pour fixer l'adhésif.*

**3.1 GALAXY**

- Remove the two protection panels from the Galaxy; connect the Multislot to the electrical socket located inside.
- Connect one end of the 10 meters serial cable to the Multislot (Fig. 1), the other to the RAUZ card (Fig. 3).
- Fix the cables using the accessories provided.
- Configure the UPS communication port using UPS TUNER (Configure / GTCZ / init COM x ASCII).
- Check that the XC11 jumper on the GTCZ (or GT2Z) card is fitted in the ASCII position (see on board).
- w *Oter les deux panneaux de protection du Galaxy, brancher le Multislot à la prise électrique située à l'intérieur.*
- w *Raccorder le cordon série d'un coté au Multislot (Fig 1) de l'autre à la carte RAUZ (Fig 3).*
- Fixer les câbles à l'aide des accessoires proposés.
- w *Configurer le port de communication de l'onduleur avec UPS TUNER (Configurer / GTCZ / init COM x ASCII)*
- w *Vérifier également sur la carte GTCZ (ou GT2Z) que le cavalier XC11 en bord de carte est monté en position ASCII (voir sérigraphie).*

THE UNINTERRUPTIBLE POWER PROVIDER

#### **3.2 COMET**

- **D** Configure the RS232/U-Talk card of the UPS (not provided) as detailed in the "Configuration for UPS Manager software" chapter of the manual 67161006.
- With the UPS off power, insert and fix the card into the slot and connect it to the **Multislot** (Fig. 1) using the cable provided in the **U-Talk/Basic** 66063 acquisition kit.
- Fix the cables using the accessories provided.
- w *Configurer la carte RS232/U-Talk de l 'ASI (non fournie) comme indiqué dans la notice 67161006 au chapitre « Configuration pour logiciel UPS Manager ».*
- w *ASI hors tension, Insérer et fixer la carte dans le slot et la raccorder au Multislot (Fig 1) à l'aide du cordon fournit dans le kit d'acquisition U-Talk/Basic 66063.*
- Fixer les câbles à l'aide des accessoires proposés.

## **4 Operation / Mise en service**

- w The **SNMP/web** card is operational around 2 minutes after the UPS and **MultiSlot** case have been energized. Refer to the manual for this card to carry out network configuration.
- w *La carte SNMP/web est opérationnelle environ 2 minutes après la mise sous tension de l'ASI et du boîtier MultiSlot Pour effectuer sa configuration réseau, reportez vous au manuel.*

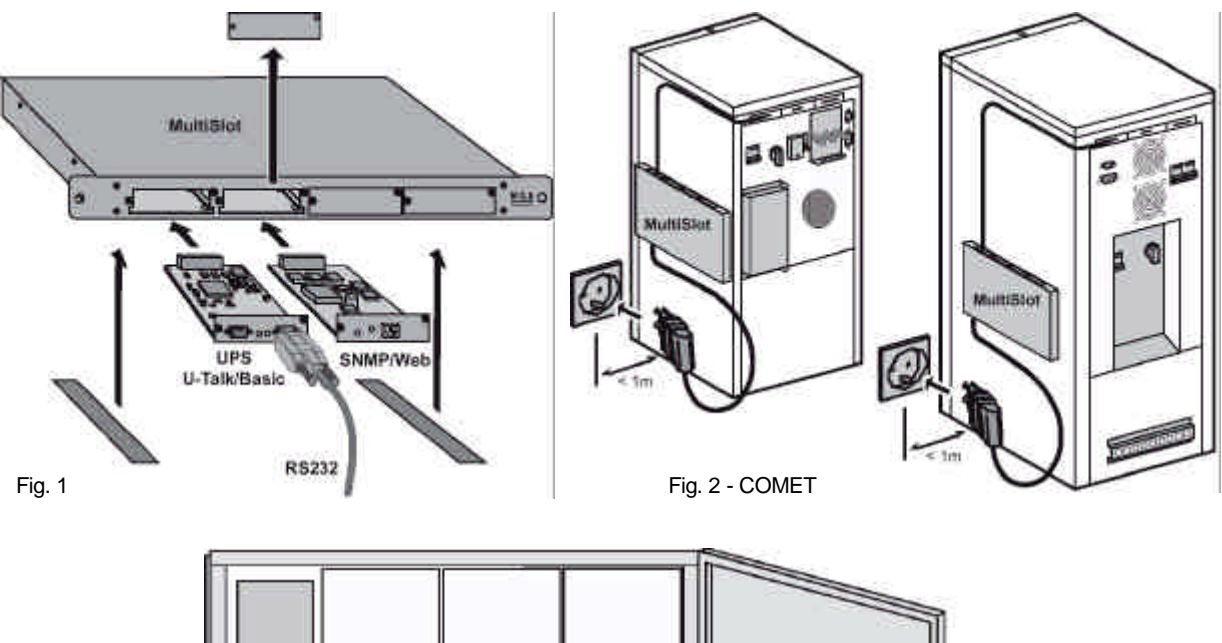

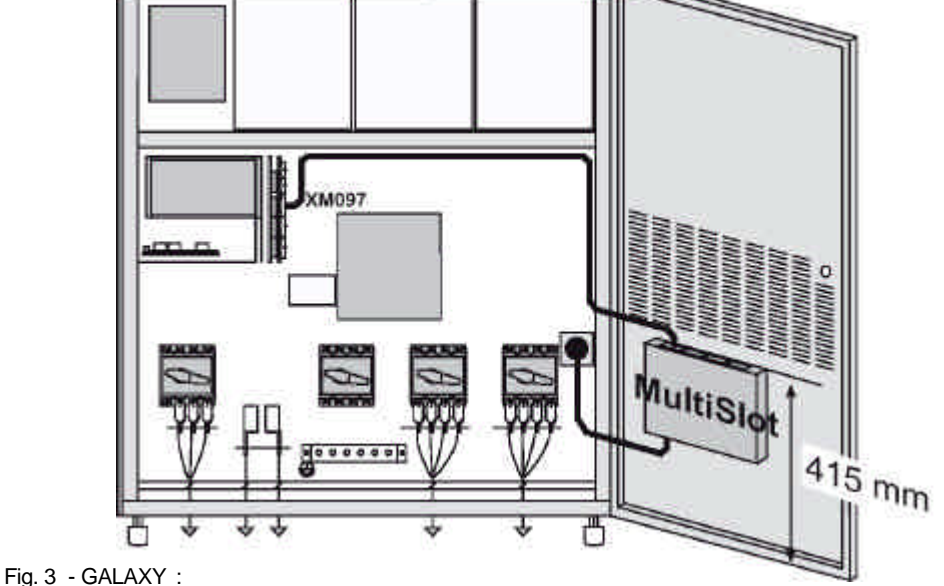